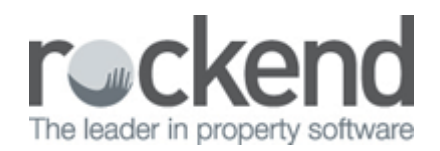

## New and Lost Management Reports

From version 10.0 the New / Lost Management Report available from Reports > Management > New / Lost Management Report has been modified so that lost managements are now calculated using the Management Lost Date. Previously the report used the property's inactive/archive date to report lost managements, which in most cases meant in REST the property was reported lost the month after it was actually lost.

To ensure your New / Lost Report Management Report displays the correct properties you must set the Management Lost Date on each lost property.

To set a property as lost:

- 1. Click Files > Property and search for and display the lost property
- 2. Enter the date the property was lost in the Management Lost Date field
- 3. Click OK

To assist with the transition two modifications have been made:

## Entering past Management Lost Dates post Files Update

When a Management Lost Date is entered in the past the historical New / Lost Management Report is now updated.

For example: if today (25/11/12) the Management Lost Date 15/10/12 was entered on a property, that property would display as lost on your New / Lost Management Report for October 2012.

Properties set with a historical management lost date that is also the date a Files Update was processed, will display as lost in the month being closed.

For example: If Files Update was run on the 31/08/12 to close August 2012 a property set today with the past management lost date of the 31/08/12 will display as lost in August 2012.

Note: The following scenarios remain unchanged.

- If a property is set with the Management Lost Date on the 31/08/12 with the date 31/08/12 and then Files Update is run on the 31/08/12 to close August 2012, the property will display lost in August.
- If Files Update is run on the 31/08/12 to close August 2012, and then a property is set with the Management Lost Date on the 31/08/12 with the date 31/08/12, the property will display lost in September.

## Reprinting Historical New / Lost Management Report by Archived Date

To assist with the transition to using the Management Lost Date, you can run the New / Lost Management Report by Archived date from Reports > Other > New / Lost Management Report – Old Version.

The New / Lost Management Report – Old Version displays properties lost by their archive date. This report

can be used to reprint historical reports where your lost properties were reported by archived date.

02/02/2016 10:42 am AEDT